In diesem Video betrachten wir, wie wir mehrere Spalten in eine ListBox einfügen können. Auf diese Weise können wir die ListBox wie eine Tabelle nutzen und die Informationen aus unseren Tabellenblättern dort einfügen.

Realisiere Dein Projekt

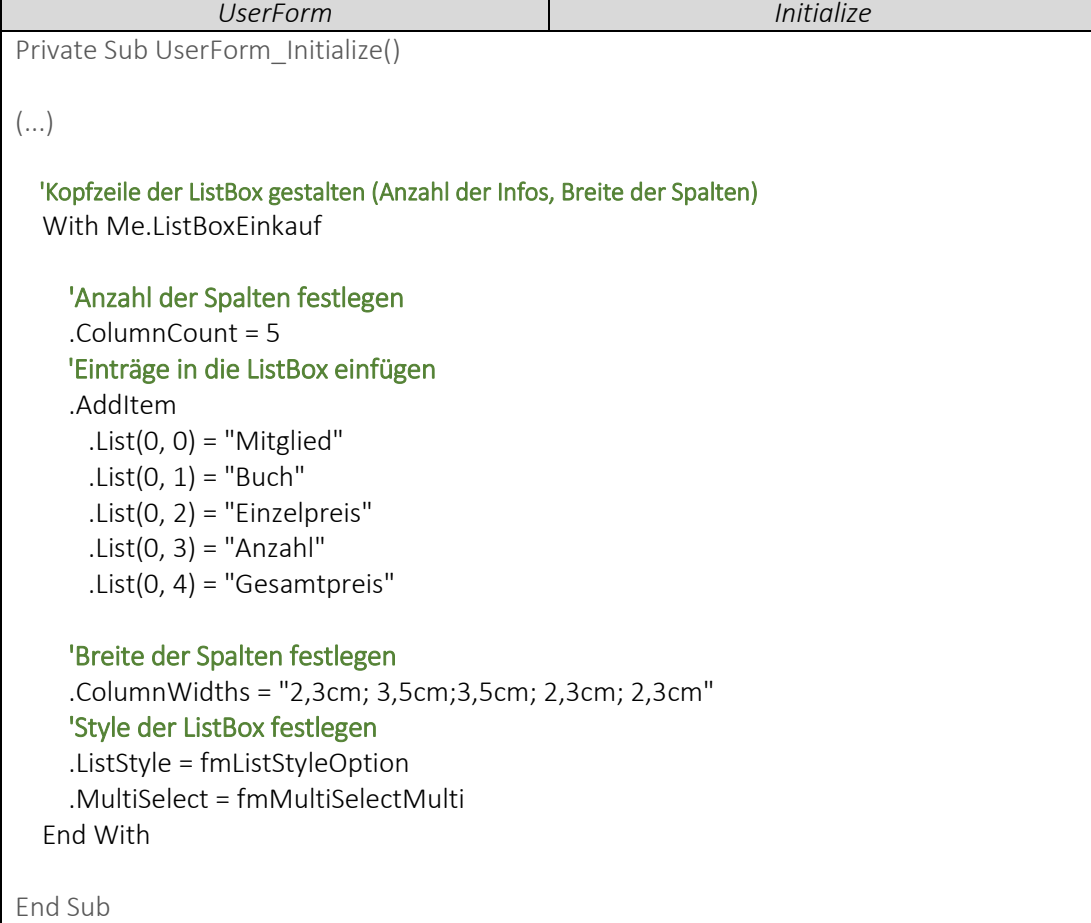

▶ VideoEmpfehlung

*"[EXCEL VBA D](https://www.youtube.com/edit?o=U&video_id=Cp_8JtZpYPY)ie wichtigsten Befehle #20 – Borders-Eigenschaften (Dynamisches Tabellendesign erstellen)"*

In diesem Video wird (unter anderem) die With-Anweisung verwendet und nochmal genauer erklärt. Zudem bietet sich das Video auch an, um sich noch Anregungen für Dein Tabellendesign zu holen

*---*